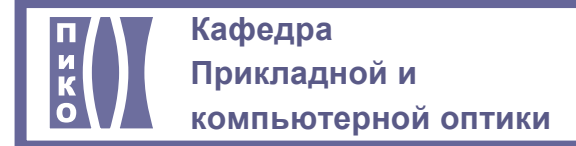

#### **САНКТ-ПЕТЕРБУРГСКИЙ НАЦИОНАЛЬНЫЙ ИССЛЕДОВАТЕЛЬСКИЙ УНИВЕРСИТЕТ ИНФОРМАЦИОННЫХ ТЕХНОЛОГИЙ, МЕХАНИКИ И ОПТИКИ**

### **КАФЕДРА ПРИКЛАДНОЙ И КОМПЬЮТЕРНОЙ ОПТИКИ**

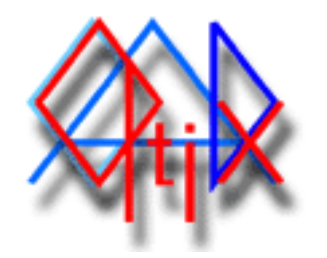

# **Библиотеки для программирования в AutoCAD**

#### **e-mail: [nadinet@mail.ru](mailto:nadinet@mail.ru)**

**<http://aco.ifmo.ru/developed.html>** 

В процессе разработки приложений в среде AutoCAD создавались библиотеки функций различного назначения. Некоторые из данных библиотек представлены для свободного использования:

#### **MATHEM - библиотека функций вычислений**

- \$co s Вычисление косинуса угла, заданного в градусах
- \$Dist Вычисление расстояния между двумя точками
- \$GetH Вычисление световой высоты по стрелке прогиба поверхности
- SGetRound Округление в сторону увеличения
- \$GetStrl Вычисление стрелки прогиба поверхности
- **SParax Определение основных параксиальных характеристик линзы**
- \$Rad Gr Перевод радианы-градусы
- \$si\_n Вычисление синуса угла, заданного в градусах
- \$ta\_n Вычисление тангенса угла, заданного в градусах
- остид Округление вещественного числа до целого

#### **INPUT - библиотека функций ввода-вывода**

- \$GetAns Ввод строки из списка допустимых значений
- y \$GetAnswer Ввод строки с вариантом "по умолчанию"
- \$GetPnt Ввод точки с вариантом "по умолчанию"
- \$GetTxt Выделение первого слова
- $\bullet$  SGetVal Ввод вещественного числа с вариантом "по умолчанию"
- \$GetVal *i* Ввод целого числа с вариантом "по умолчанию"
- TxtFile Вывод текста из файла на чертеж

#### USEFUL - библиотека полезных функций

- ChCol Пиклическое изменение цвета
- DrawWmf Формирование WMF-файла (А4)
- LayOn Функция создания слоя
- · MidPt Середина между точками
- PtShow Установка указателя на точку
- PurgeA Удаление слоев, стилей
- RegSnap Очищение экрана, установка привязок
- ShowPt Показ точек на экране
- ShowPline Рисование полилинии по списку точек
- ShiftXY Сдвиг точки по X и У
- ShiftP Полярный сдвиг точки (в радианах)
- Shift  $p$   $q$  Полярный сдвиг точки ( $p$  градусах)
- \$ale Счетчик для тестирования программы
- CheckSave Проверка на сохранение файла чертежа
- FewView Функция разбивает основной вид на подвиды
- PriExp Вывод значения с примечанием
- РгіХ Вывод имени переменной и значения её
- Ret Urn Возвращение данных из подпрограммы
- VarsGet Запись параметров чертежа в список
- VarsSet Установка системных переменных
- Wait Пауза с выводом сообщения
- ZoomS Установка необходимого увеличения
- ZomAsk Опрос и установка необходимого увеличения
- ZoomVw Команда запрашивает и устанавливает увеличение

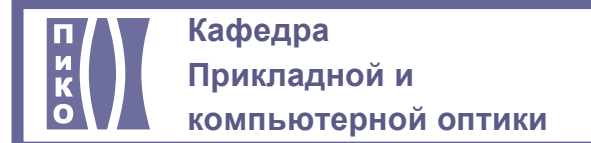

# 1.1. МАТНЕМ - библиотека функций вычислений

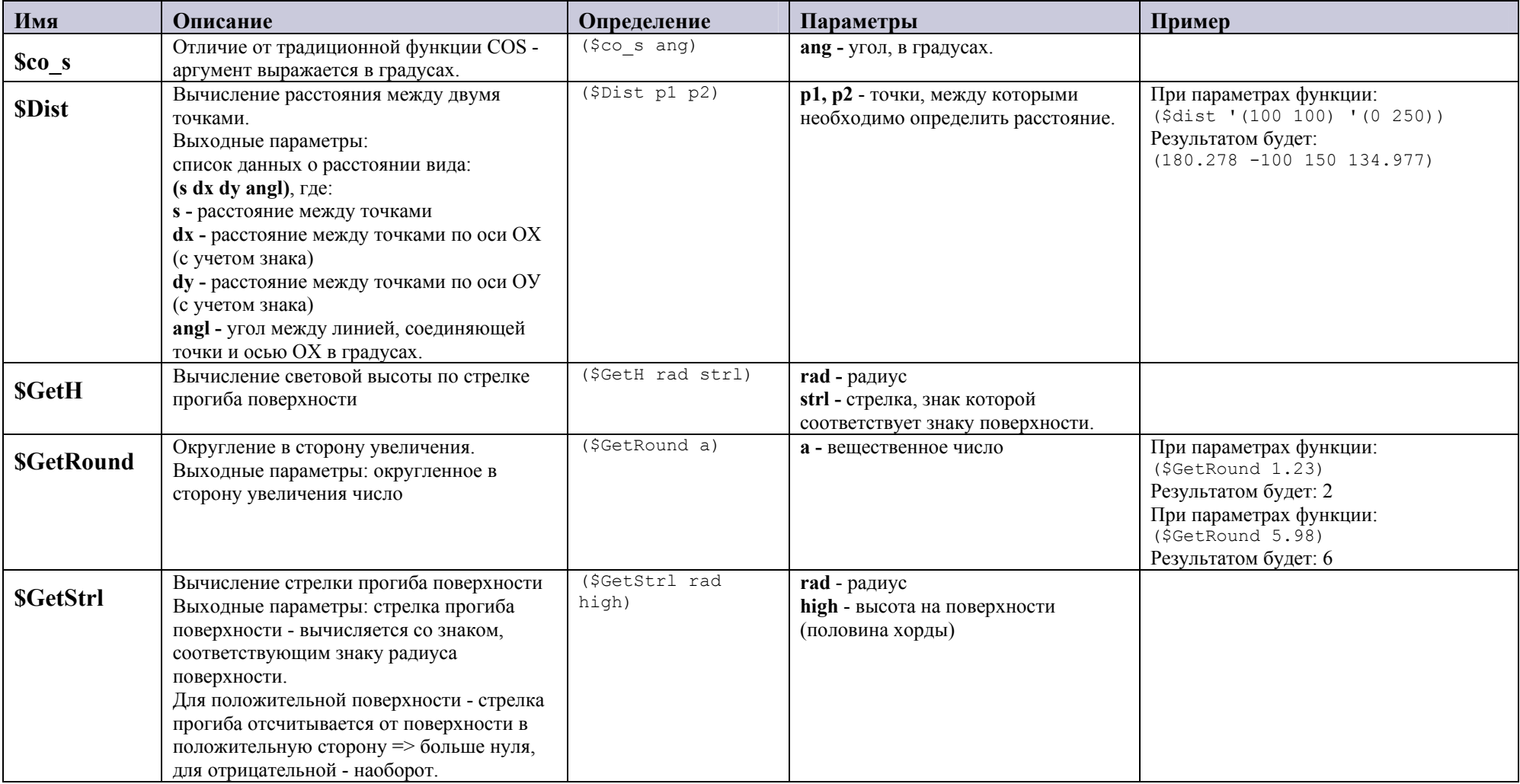

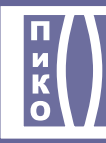

### Кафедра Прикладной и

## компьютерной оптики

http://aco.ifmo.ru

info@aco.ifmo.ru

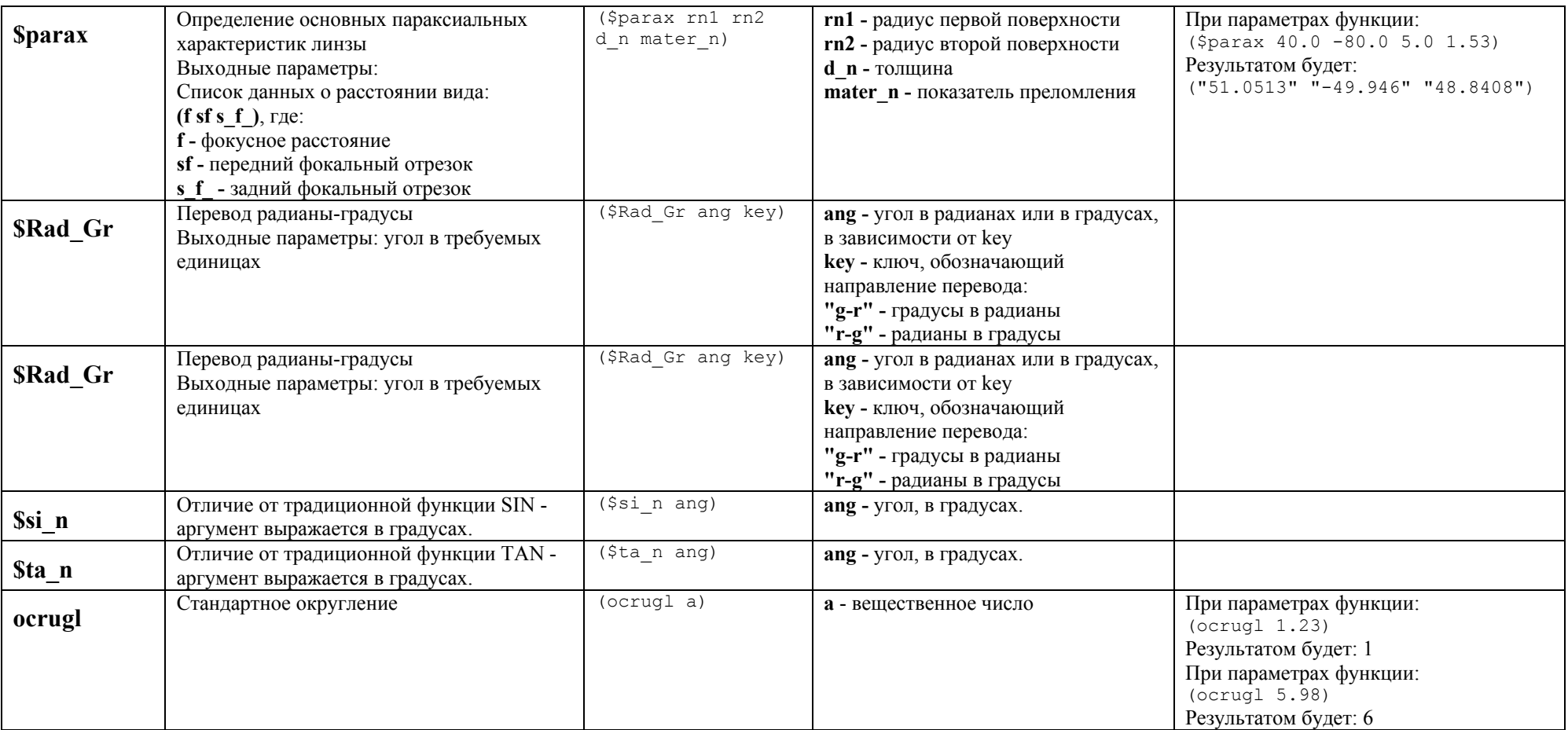

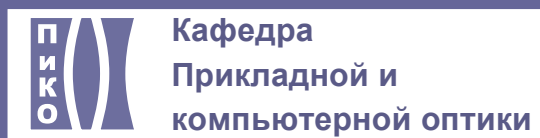

# 1.2. INPUT - библиотека функций ввода-вывода

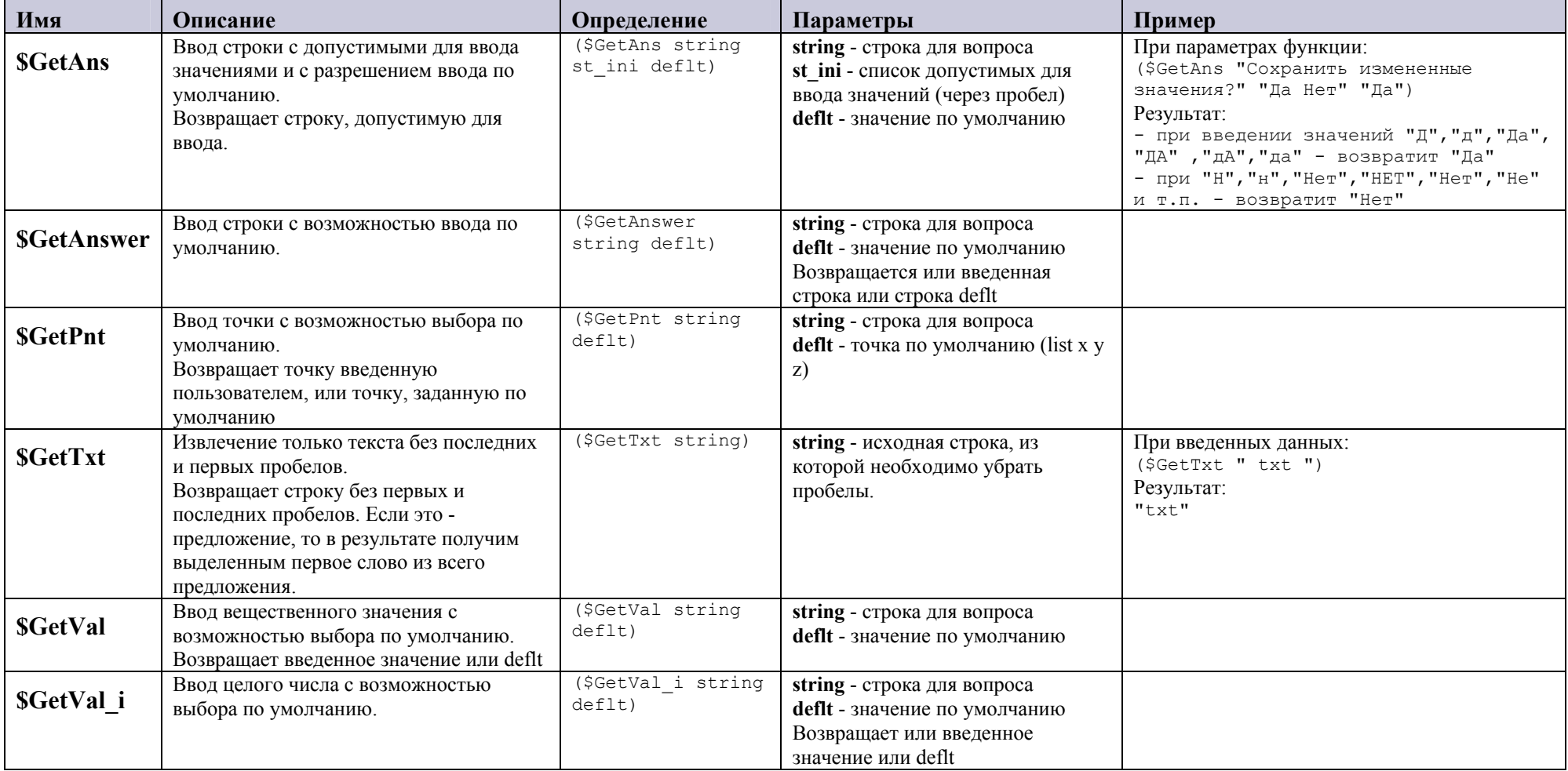

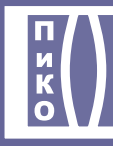

http://aco.ifmo.ru

info@aco.ifmo.ru

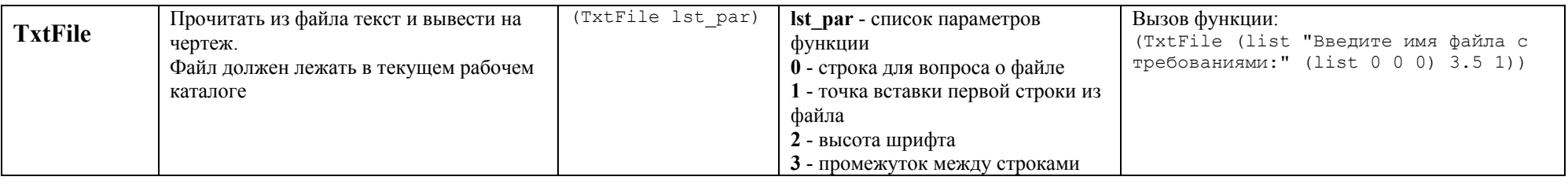

# 1.3. USEFUL - библиотека полезных функций

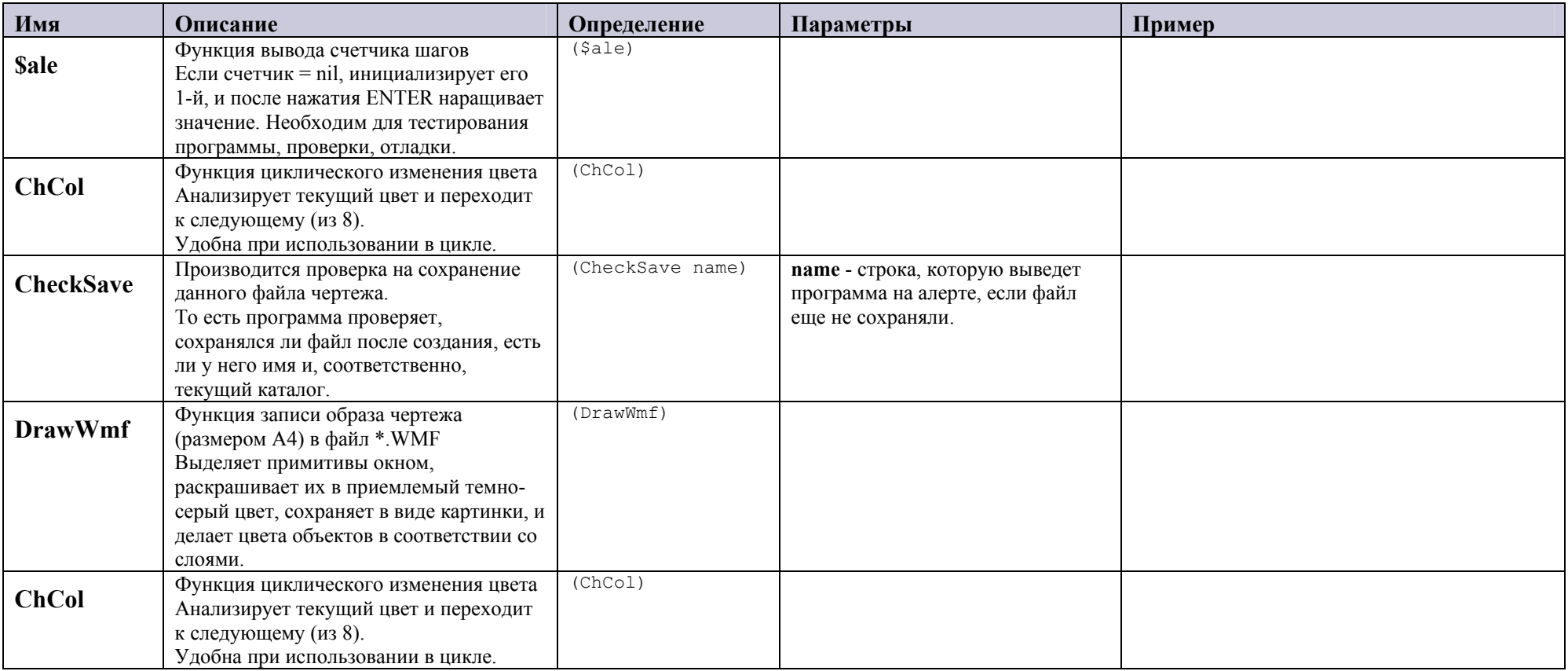

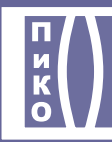

### **Кафедра Прикладной <sup>и</sup>**

## **компьютерной оптики**

(812) 232-09-05

http://aco.ifmo.ru

info@aco.ifmo.ru

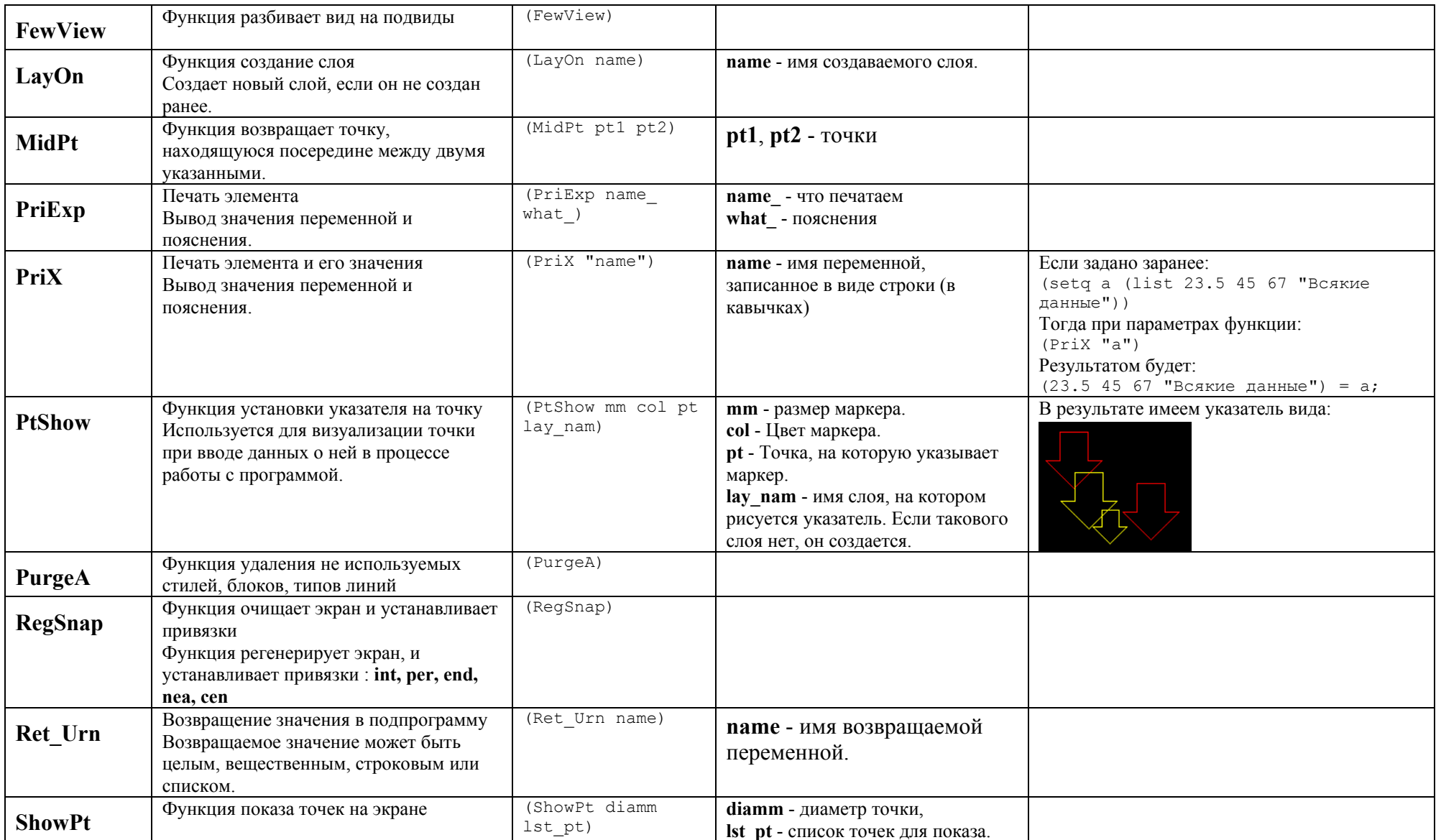

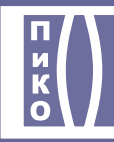

### **Кафедра Прикладной <sup>и</sup> компьютерной оптики**

http://aco.ifmo.ru

info@aco.ifmo.ru

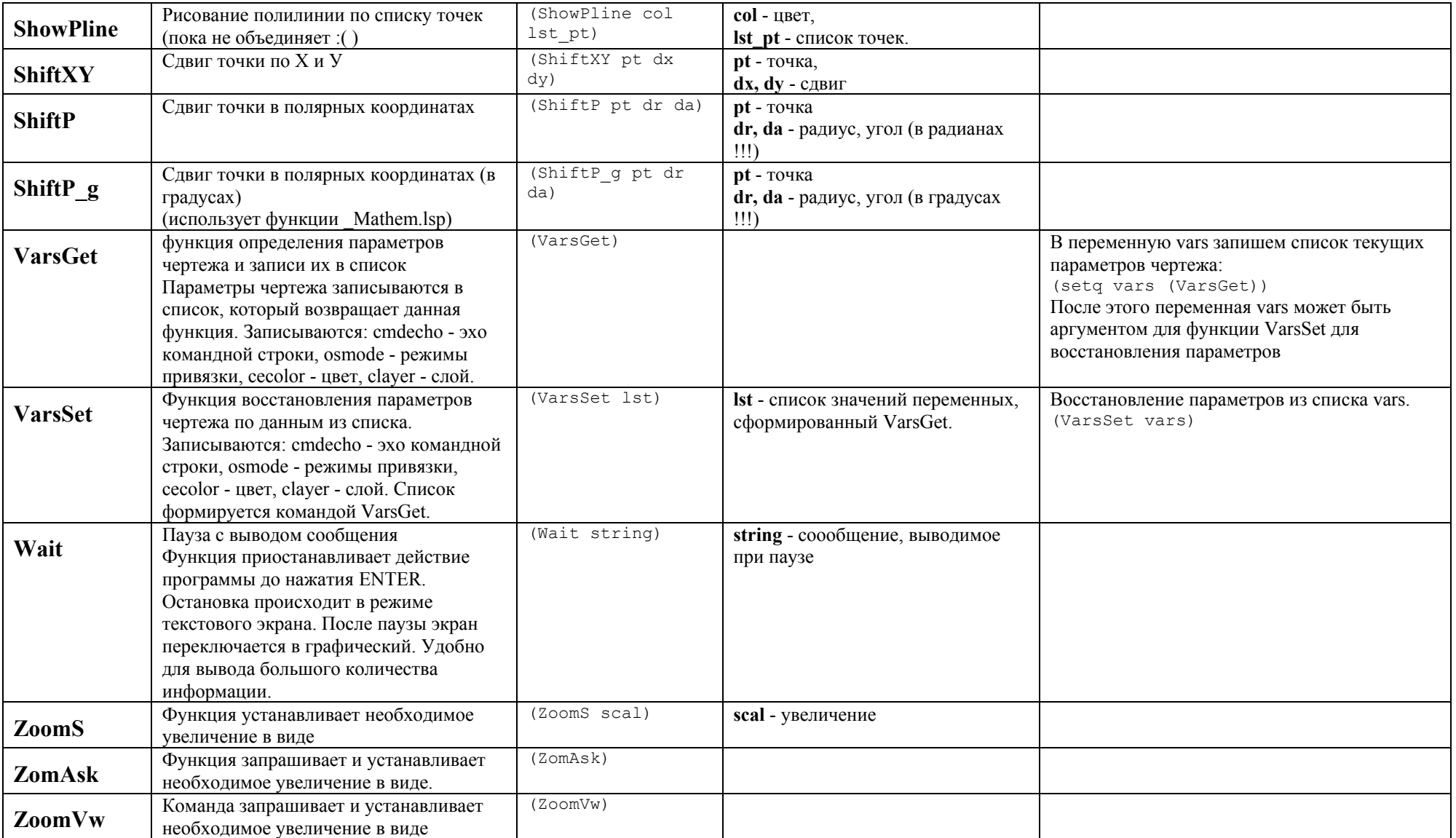